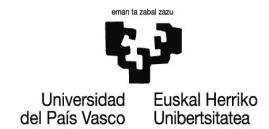

## **INSTRUCCIONES GENERALES PARA LA SELECCIÓN DE PUESTOS EN EL PORTAL DE EMPLEO**

## **MUY IMPORTANTE – A TENER EN CUENTA**

Conforme a lo dispuesto en la base general 8.6.3., perderán los derechos derivados de su participación en el proceso selectivo quienes no efectúen su elección de puestos en tiempo y forma, incurriendo en tal supuesto aquellas personas a las que no se les pueda adjudicar finalmente ninguno de los puestos elegidos por haber **sido adjudicados todos ellos a otras personas con mejor derecho, cuando existían otros puestos que, pudiendo haber sido elegidos, no se señalaron. En consecuencia, a fin de evitar tal circunstancia, se** recomienda elegir el mayor número de puestos para los que se cumplan los requisitos de manera que quede **asegurada la adjudicación de algún destino que permita la promoción.**

Por ejemplo, si la persona seleccionada en la posición nº 9, elige un número de puestos inferior a esa cifra, pongamos cinco, pudiendo elegir más puestos para los que cumpliría el perfil y el resto de requisitos, y esos **cinco puestosson adjudicados a otras personas que se encuentran por delante de su posición,se quedaría sin poder ser adjudicataria, perdiendo los derechos derivados de su participación.**

1) Entrar en el Portal de Empleo con usuario y contraseña en el siguiente enlace:

2) Pulsar en el apartado "**Sus solicitudes**".

3) Posicionarse en la línea correspondiente al proceso de promoción interna superado y, en la columna "**Solicitar puestos por orden"**, a la derecha del todo, pulsar en la **flecha verde**.

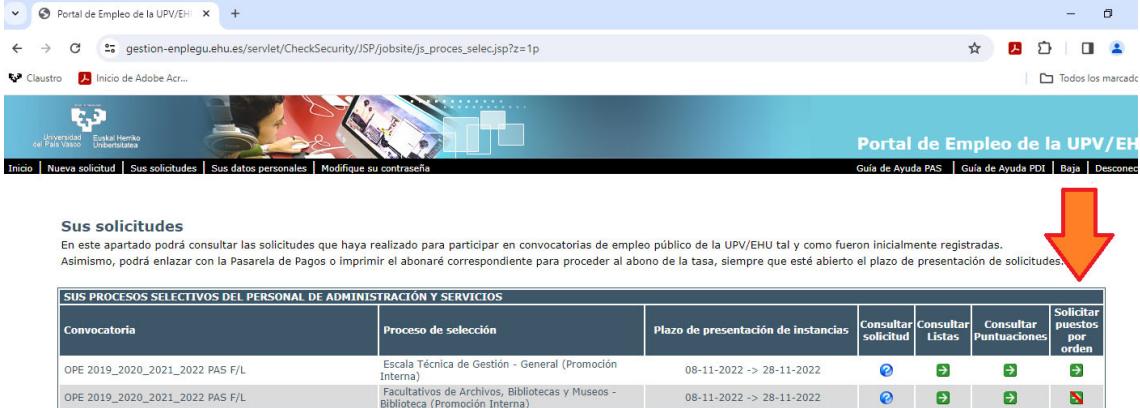

4) Aparecerá la relación de los puestos que se pueden solicitar. En la columna "Orden", situada en el extremo derecho de cada fila, se muestra un recuadro en el que cada persona debe señalar el orden de prelación con el que solicita el puesto:

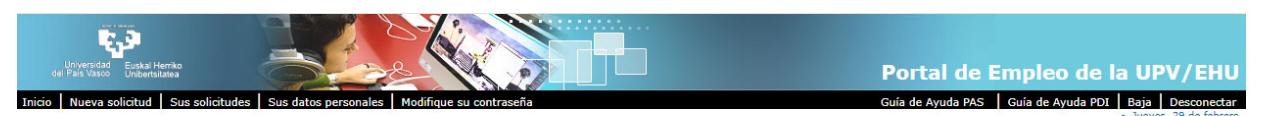

## ELECCIÓN DE PUESTOS CONVOCADOS

ESCOJA TODOS LOS PUESTOS QUE DESEE E INDIQUE EL ORDEN DE PREFERENCIA PARA CADA UNO DE ELLOS

ESCOJA TODOS LOS PUESTOS QUE DESEE E INDIQUE EL ORDEN DE PREFERENCIA PARA CADA UNO DE ELLOS<br>Tenga en cuenta que la adjudicación dependerá de los requisitos del puesto, del orden definitivo en la relación de personas aproba

## Escala Técnica de Gestión - General (Promoción Interna)

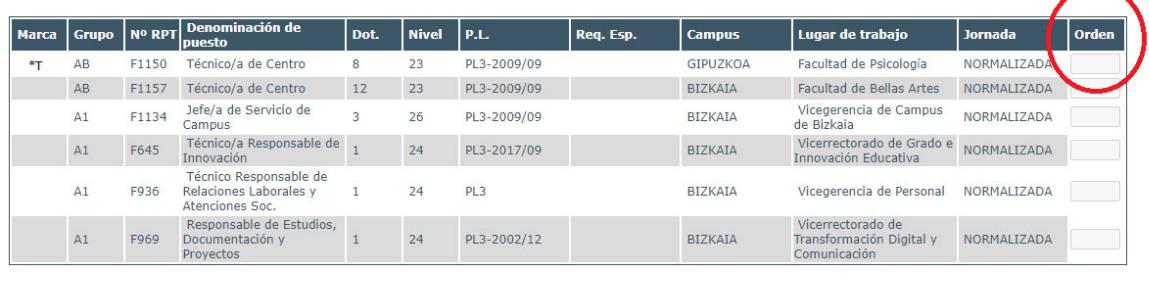

Imprimir

Volver Guardar datos

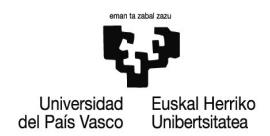

5) \* Los puestos que aparecen con una "\*T" a la izquierda son puestos con titular definitivo cuya disponibilidad estará condicionada a la elección de la persona titular, quien tendrá preferencia absoluta sobre el puesto. No obstante, el puesto puede ser seleccionado por el resto de personas en el orden que se desee, por si finalmente su titular resultara adjudicatario/a de otro puesto distinto al suyo, dejando este último vacante.

La persona titular definitiva de un puesto ofertado podrá promocionar en el mismo, debiendo indicar única y exclusivamente ese puesto para la promoción. En este caso, tal y como se establece en la regla específica de la base 8.6.2, de conformidad con lo dispuesto en el penúltimo párrafo del artículo 22.1 de la Ley 30/1984, de 2 de agosto, esa persona quedará excluida del sistema de adjudicación de destinos por el orden de puntuación obtenido en el proceso selectivo.

En caso de que la persona titular definitiva de un puesto de trabajo no desee optar por la promoción en su propio puesto de trabajo, deberá seleccionar, por su orden de preferencia, cualesquiera de los restantes puestos de trabajo recogidos en el listado en los términos previstos en estas instrucciones.

6) Una vez verificado que se ha rellenado correctamente el orden de preferencia en los puestos elegidos se debe pulsar el botón "**Guardar datos"** que aparece en la parte inferior, debajo de la relación de puestos. Téngase en cuenta que esta pantalla se podrá modificar las veces que se quiera dentro del plazo de elección de puestos, pero sólo tendrá validez la última selección que se haya guardado pulsando el botón "**Guardar datos"** dentro del plazo señalado, quedando todas las anteriores sin efecto. Se puede imprimir un resguardo que la selección efectuada pulsando el botón "**Imprimir"**.

Volver

Guardar datos

Imprimir